水道の使用を開始する(開栓)

下のQRコードやURLを使って須賀川市水道事 業のホームページにアクセスしてください。

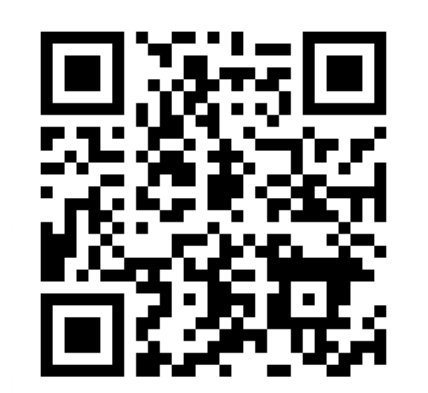

https://www.sukagawa-jyogesuidojigyo.jp

ホームページの一番上にある「上下水道のお 手続き」から「水道・下水道の使用開始・中 止のお手続き」をクリック1 須賀川市上下水道: -<br>カスイッ)<br>ログイン 上下水道 緊急·重要情報 ただ 重要情報はありません お知らせ 入札契約情報 ➤ 上下水道のお手続き 水道・下水道の使用開始 お支払いのお手続き 中止のお手続き 使用者情報変更の その他のお手続き お手続き

 $\langle$  |  $\rangle$ 

### 水道の使用を開始する(開栓)

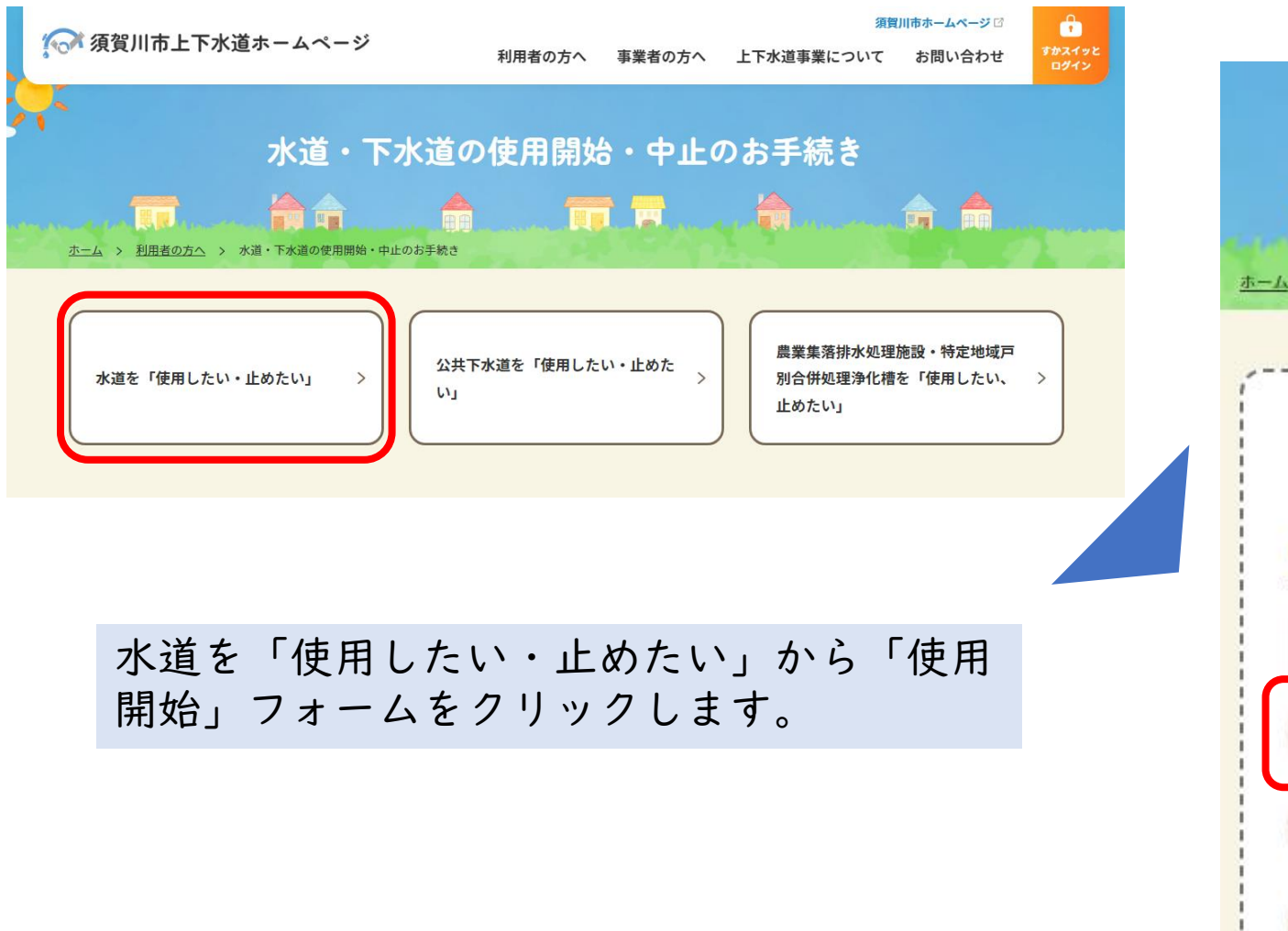

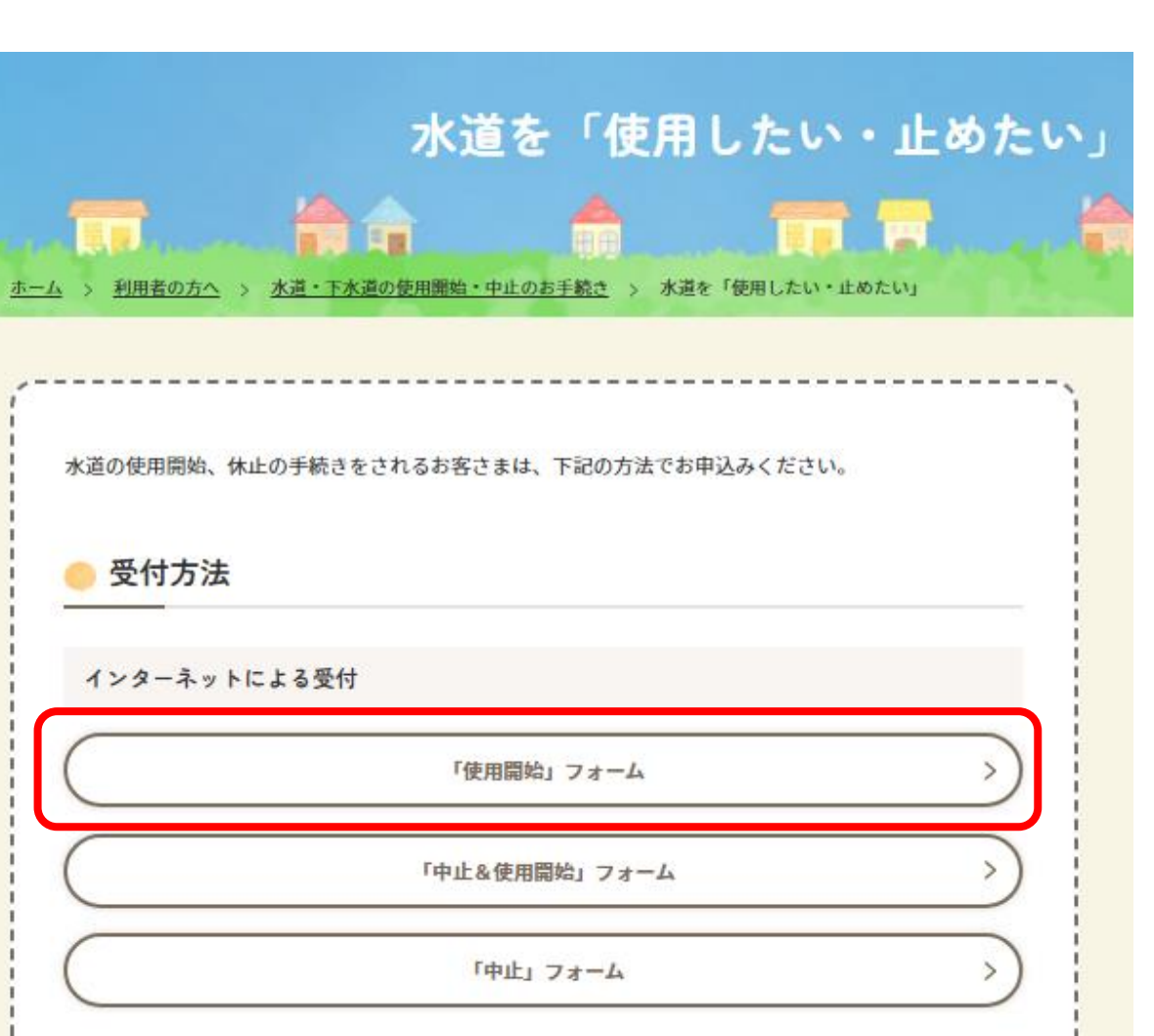

- 11

水道の使用を開始する(開栓) 申込み内容の入力(1) 申込者氏名 必須 ←担当者の氏名を入力してください 京 栄太郎 水道使用開始の申し込み 申込者氏名カナ ● 下記の入力フォーム必要事項を入力した後、「確認」ボタンを押してください。 ■必須 マークがある項目は、必ず入力してください。 ヶィ ェィタロウ ←担当者の氏名(カナ)を入力してください ● 機種依存文字は使用しないでください。 法人 法人名 28 √ 申込者は法人です ←法人名を入力してください 株式会社KAホーム 須賀川支店 ※申請者が法人の場合には「申込者氏名」「申込者氏名カナ」は法人担当者名を入力してください。 法人代表者名 必須 ↑法人として入居者等に ←法人代表者名を入力してください 支店長 京 栄之助 代わって使用開始の申請 をする場合はここを メールアドレス 必須 チェックします。

←メールアドレスを入力してください

 $< 4 >$ 

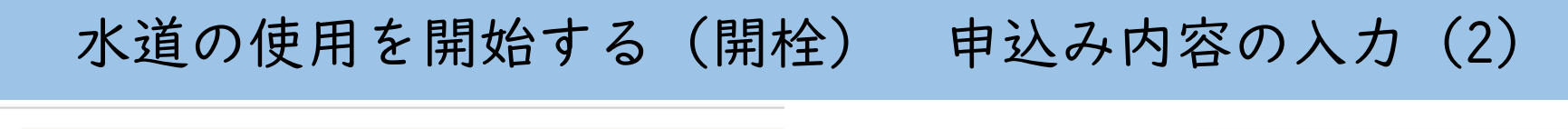

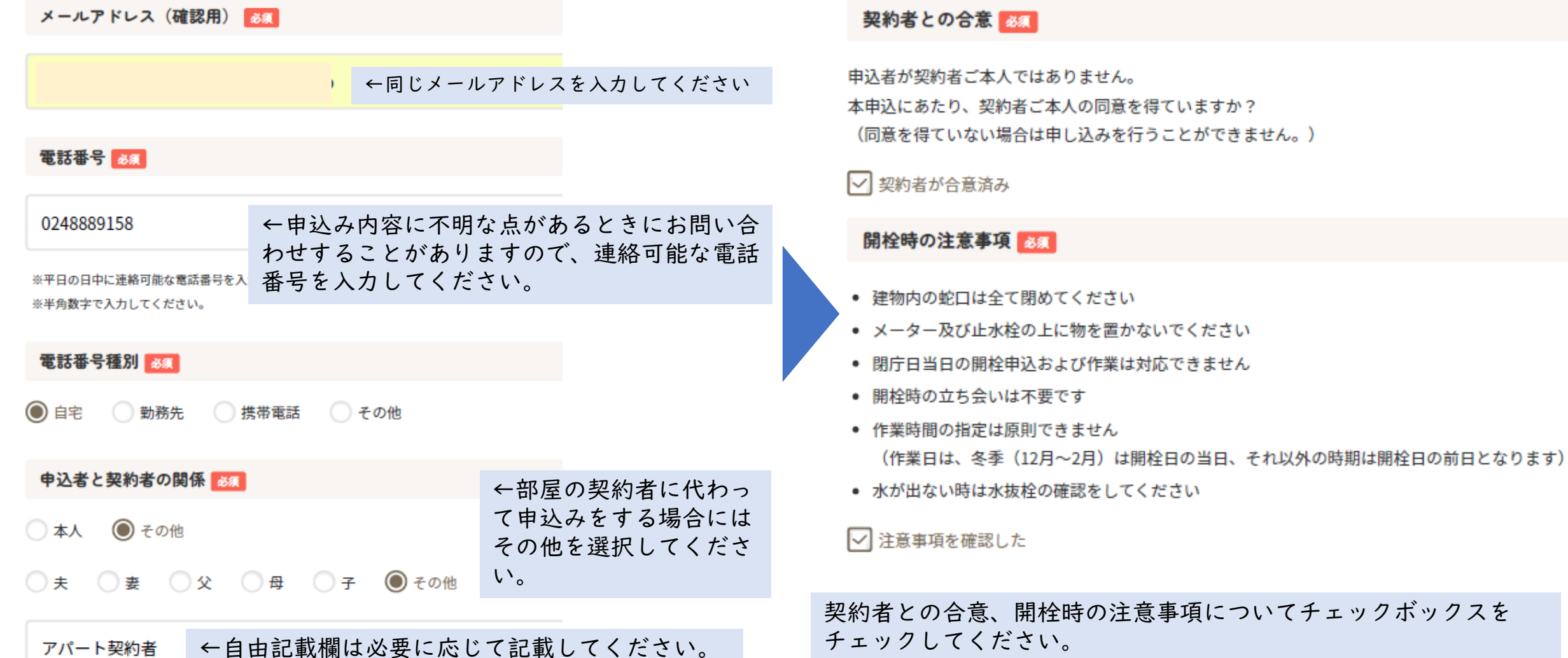

水道の使用を開始する(開栓) 申込み内容の入力 (3)

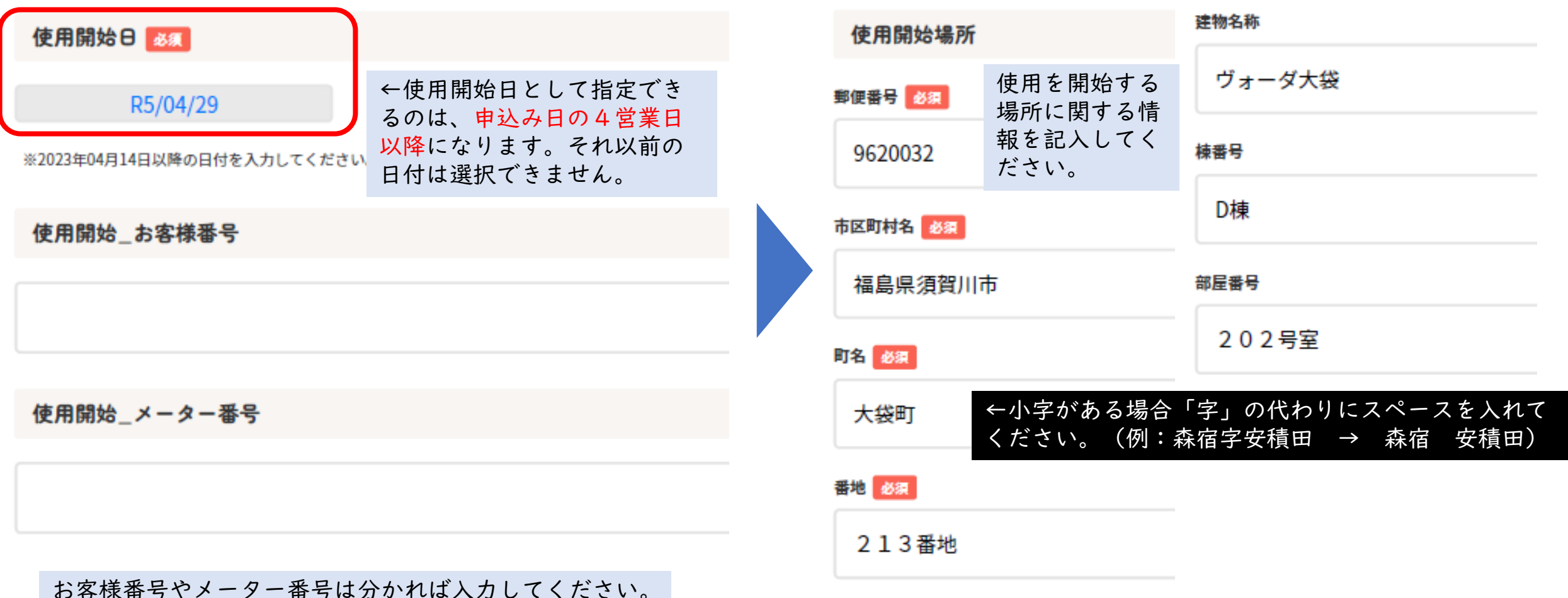

< 5 >

分からなければ入力の必要はありません。

 $< 6 >$ 

1 水道の使用を開始する(開栓) 申込み内容の入力(4)

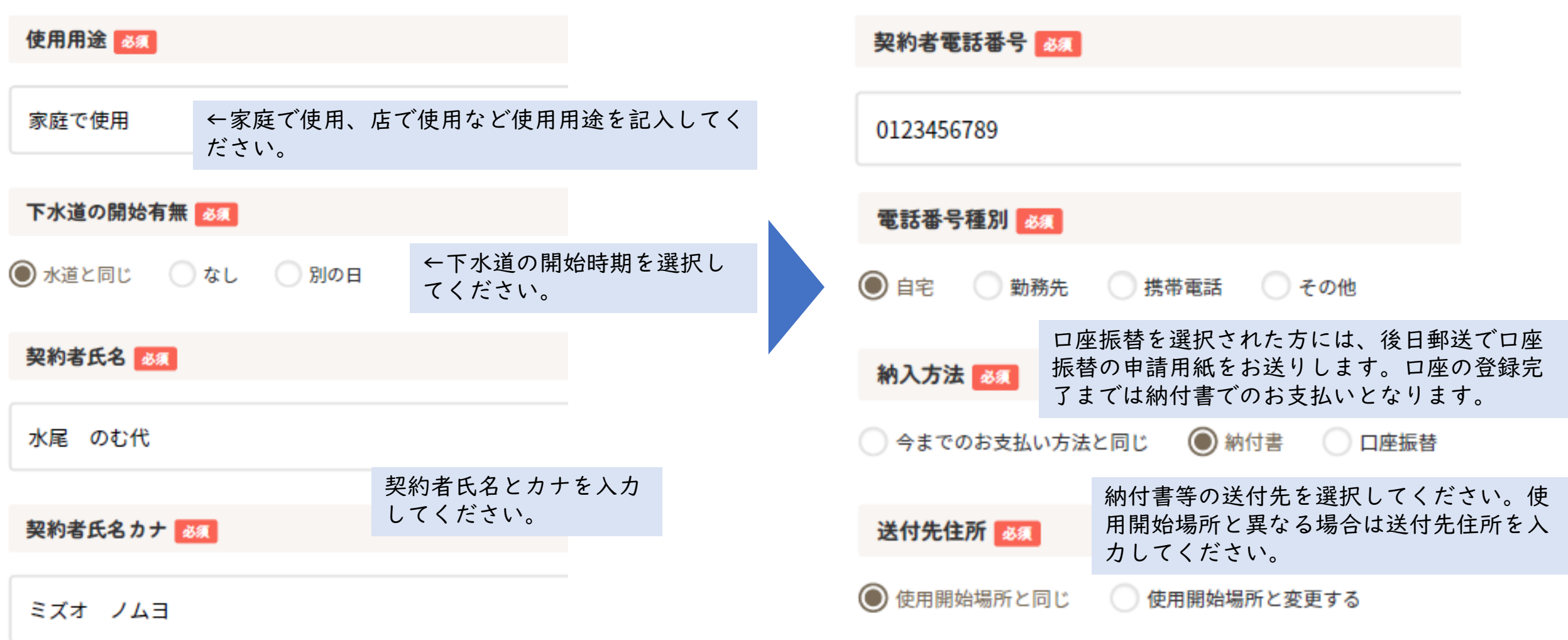

< 7 >

## 水道の使用を開始する(開栓) 申込み内容の入力(4)

#### 定型約款 8家

令和2年4月1日施行の民法改正により「定型約款」に関する規程が新設され、水道の使用契約に関してもその適用を受けます。 本市では、須賀川市水道事業給水条例、須賀川市水道事業給水条例施行規程が給水契約における「定型約款」に該当します。 水道の使用を始めるにあたり、下記リンク先をご確認のうえお申込みください。 給水契約に関する「定型約款」について

←リンク先の定型約款を確認し、問題が無けれ ば「同意する」をチェックしてください。

#### ☑ 同意する

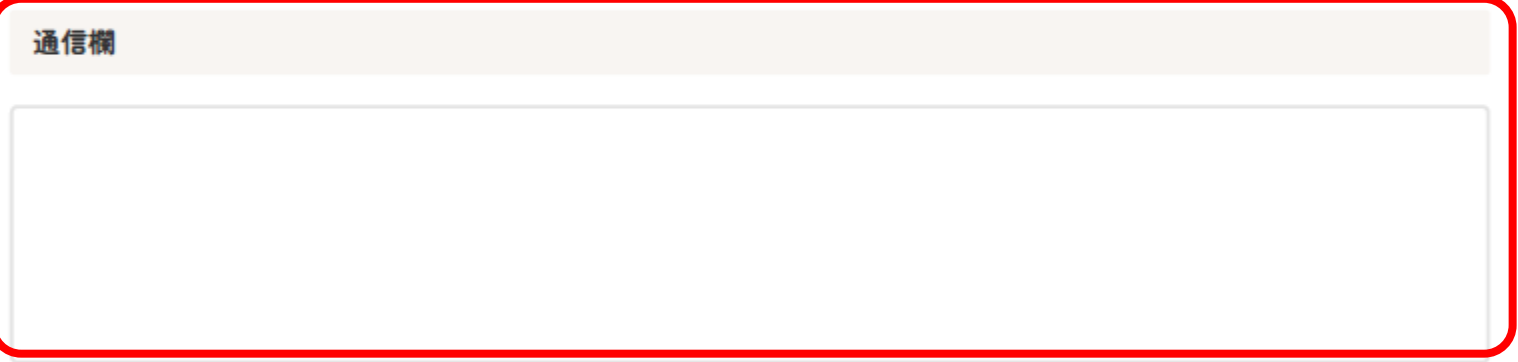

←水道の申し込みや開栓の作業にあたり、特に 伝えておきたいことがあればこちらに記入して ください。

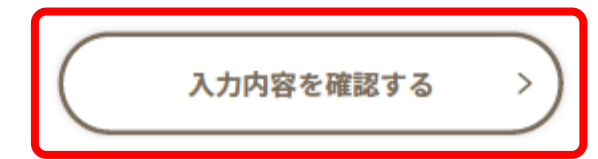

←入力が終わったらここをクリックしてください。

水尾

自宅

### 水道の使用を開始する(開栓) 入力内容の確認

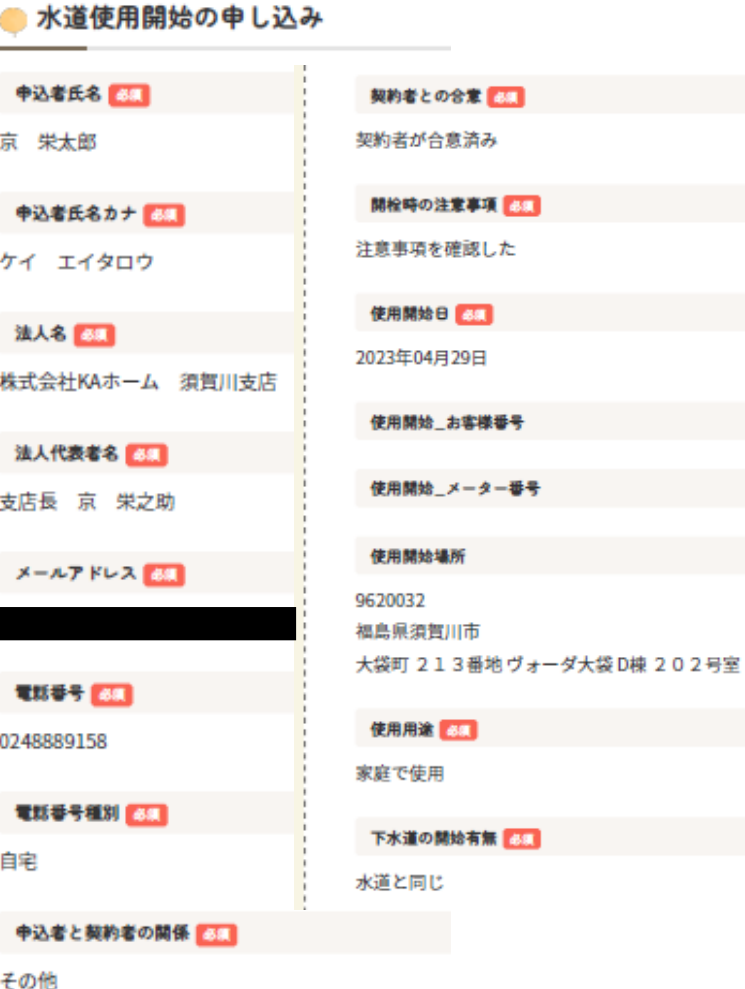

その他 (アパート契約者)

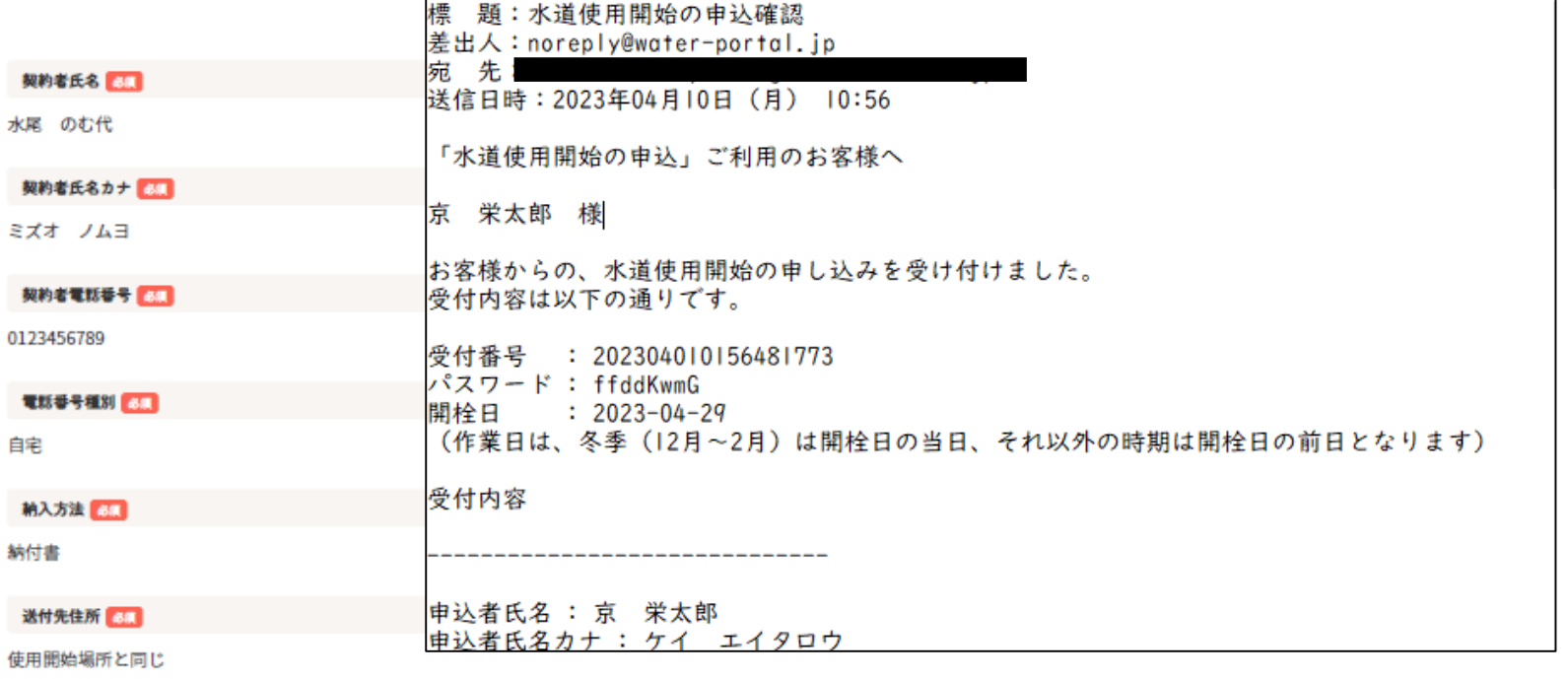

定型約款 68

同意する

通信機

修正する

送信する

入力内容をご確認いただき、問題が無けれ ば「送信する」をクリックしてください。 入力したメールアドレスに上記の受付完了 のメールが届けば申請は完了です。 作業にあたり、詳細をお電話で確認させて いただく場合もあります。

 $< 8 >$